## Using the 2D Live Map

#### [Maps](https://help.gpsinsight.com/feature/maps/) [Portal](https://help.gpsinsight.com/for/portal/)

Link:https://help.gpsinsight.com/docs/about-maps/using-the-2d-live-map/ Last Updated:September 21st, 2016

The 2D Live map shows live updates of all vehicles. Live updating means that individual vehicle locations/statuses refresh as they occur. Other 2D map options show collective updates when the entire map refreshes (usually every 10-15 seconds). The 2D Live map has the following features:

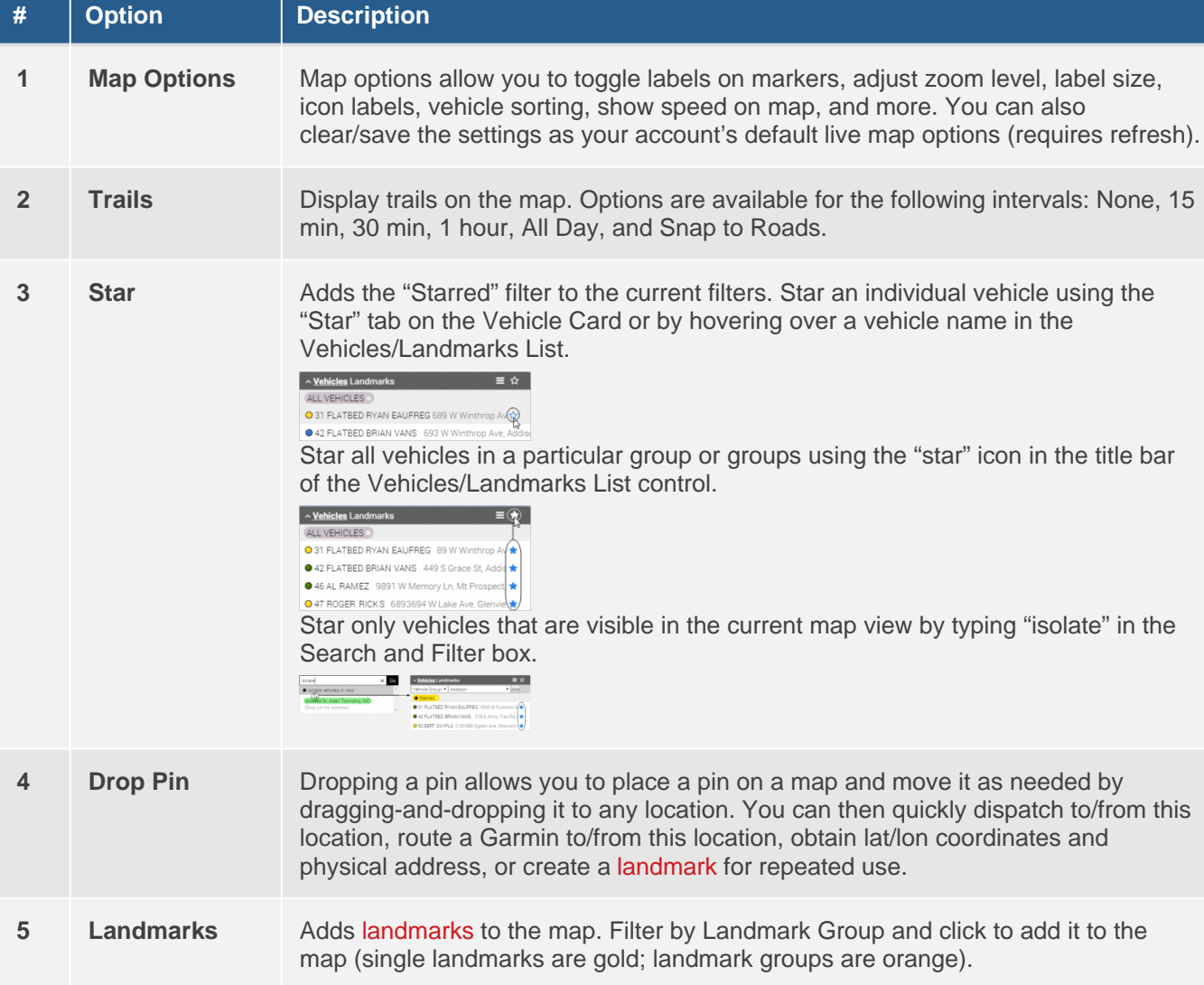

Type a search term in the box for to filter a landmark group, landmark name, hierarchy node, vehicle group, icon label (shape), vehicle name, vehicle status, or Using the 2D Live of Wag position. Filters are also available to choose from in the Vehicle List

### [Maps](https://help.gpsinsight.com/feature/maps/) [Portal](https://help.gpsinsight.com/for/portal/)

Link:https://help.gpsinsight.com/docs/about-maps/using-the-2d-live-map/ Last Updated:September 21st, 2016

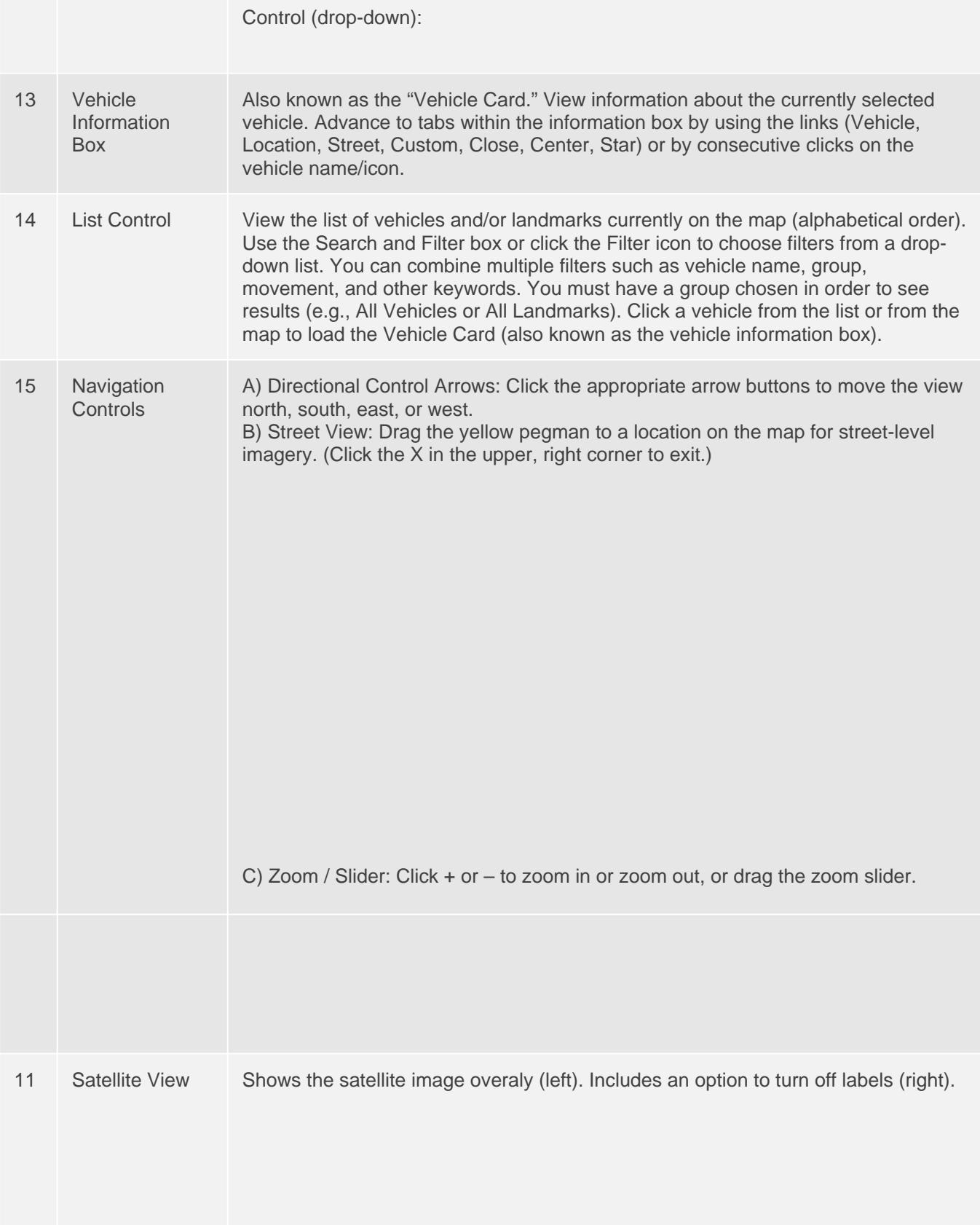

# Using the 2D Live Map

### [Maps](https://help.gpsinsight.com/feature/maps/) [Portal](https://help.gpsinsight.com/for/portal/)

Link:https://help.gpsinsight.com/docs/about-maps/using-the-2d-live-map/ Last Updated:September 21st, 2016